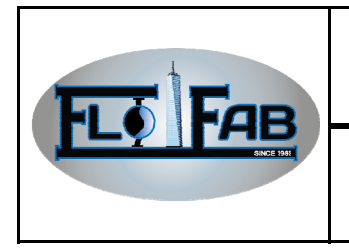

**Approbation par:**  Richard S. Poulin

**Date** : 19 Mars 2021

**No. : Révision :** 0

Warning: The present document has been produced with a Duplex System. The same procedures apply for a Simplex, Triplex, Quadruplex or Quintuplex pump system.

## 1.0 SCREEN DEFINITION:

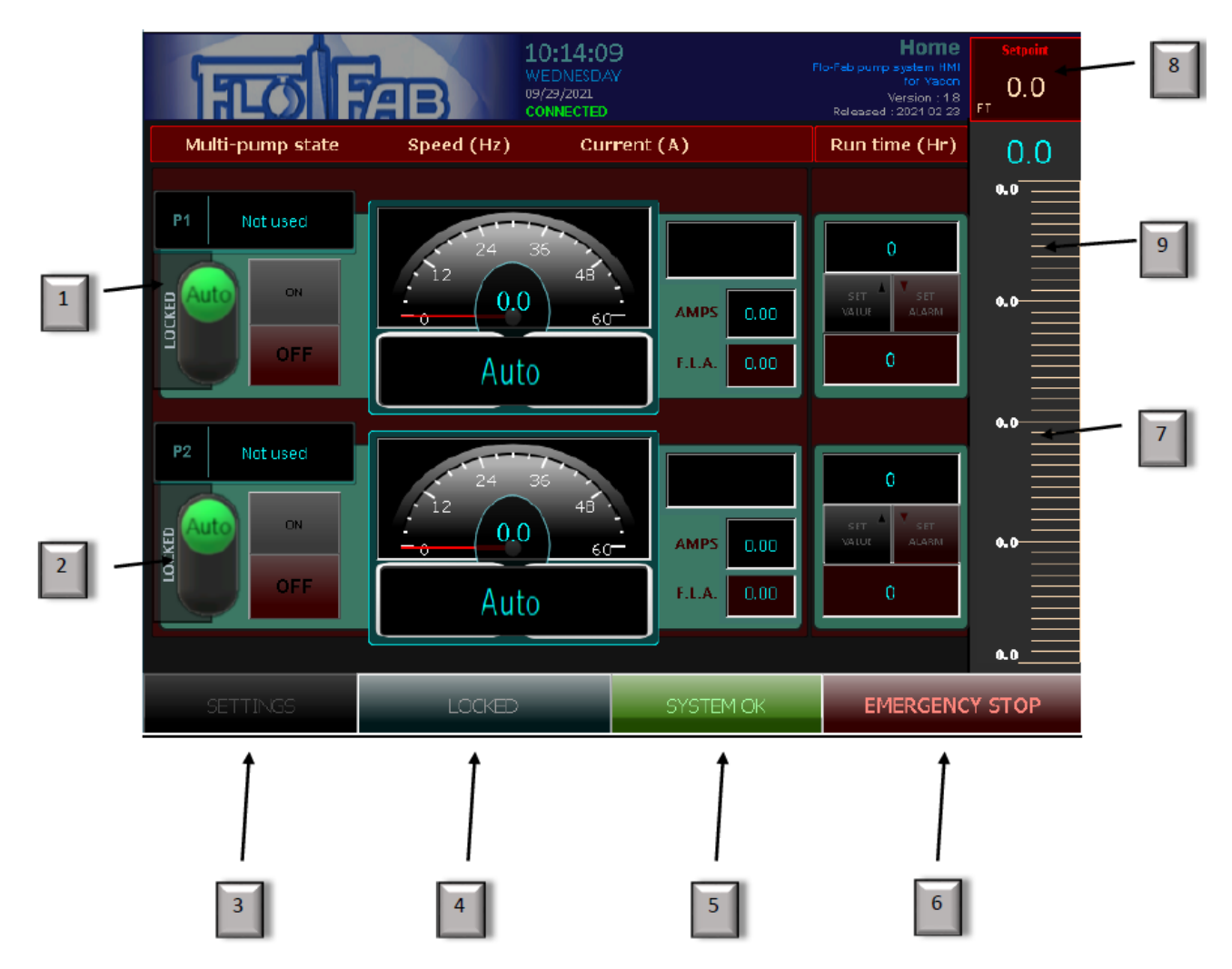

### MAIN SCREEN

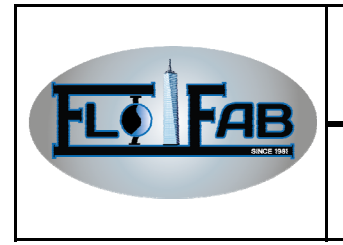

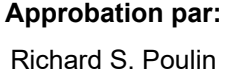

1.1 Main screen:

The main screen giving access the system when you press "LOCKED" (#4)

#1 "AUTO" choose if you want to put P1 in automatic mode or manual mode.

#2 "AUTO" choose if you want to put P2 in automatic mode or manual mode.

- #3 "SETTING" giving access for all systems settings
- #4 "LOCKED" security access button. Need to press for accessing HMI System
- #5 "SYSTEM OK" define if the system is up and running and give access on the alarm page
- #6 "EMERGENCY STOP" press it when you want to stop the system in emergency mode
- #7 "SCALE" graphic scale of pressure in process
- #8 "SETPOINT" setpoint setting that you determine in PSI
- #9 Digital displaying pressure in process

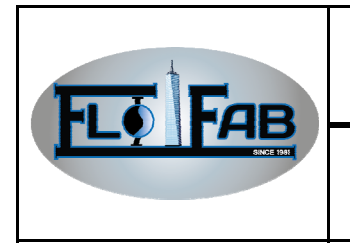

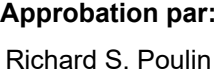

**No. : Révision :** 0

## 2.0 FIRST STEP: UNLOCK YOUR SCREEN:

### 2.1 Need to press "LOCKED" to function:

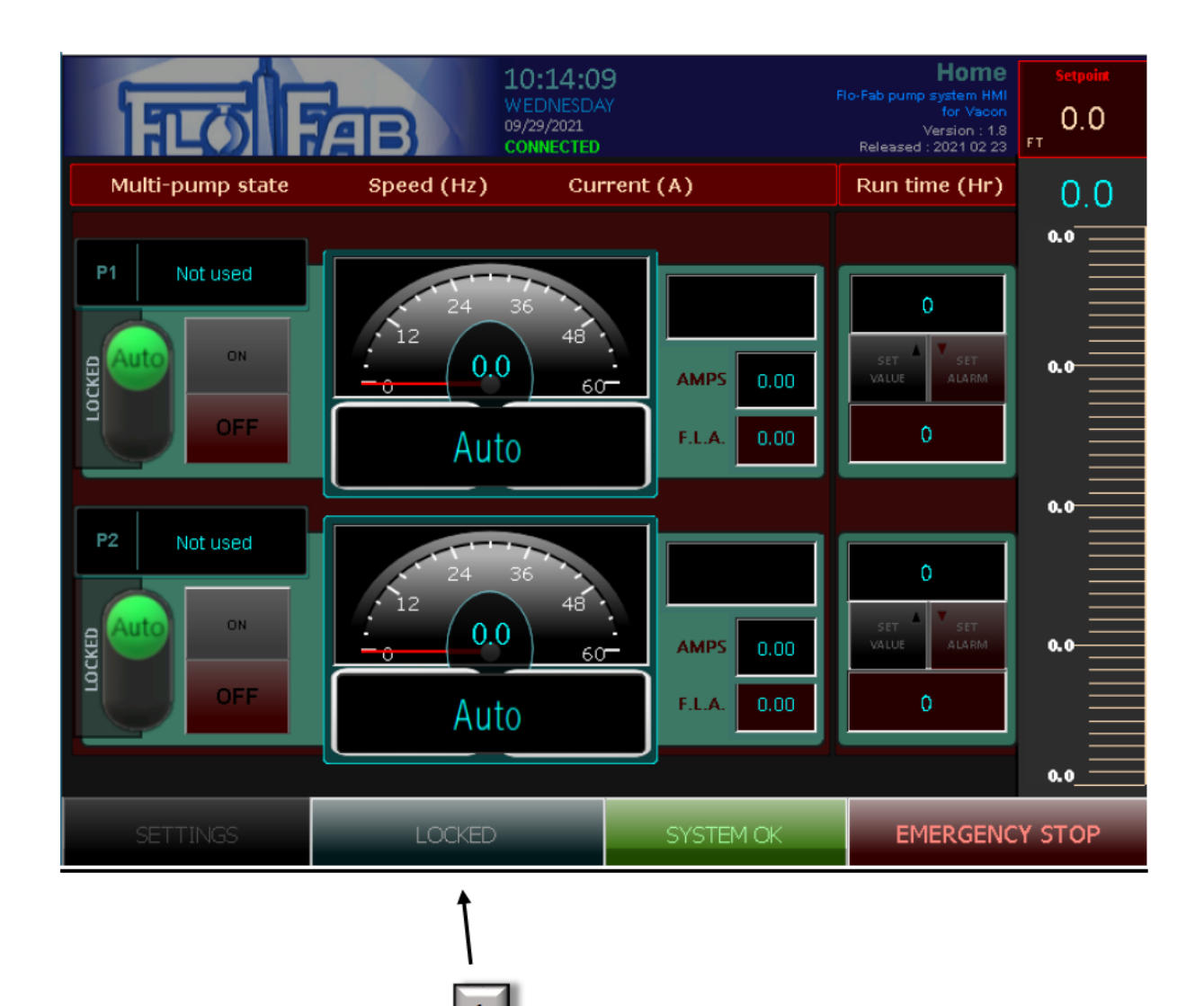

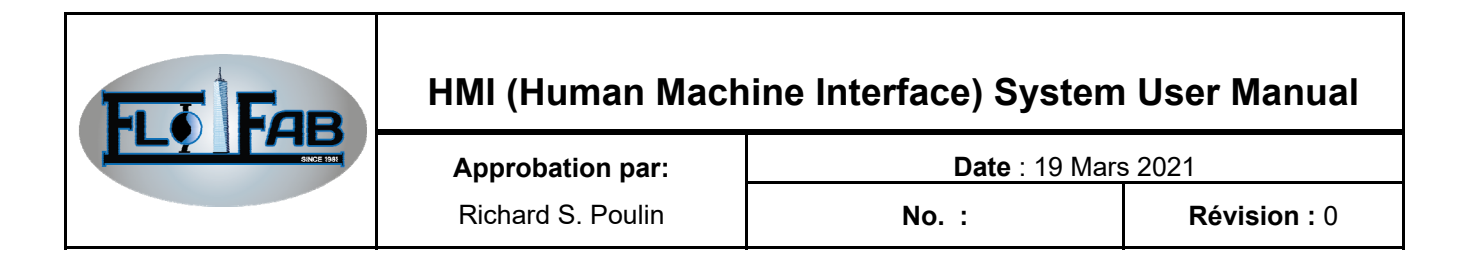

### 2.2 Press "2222" (1) to unlock the function and press "ENT" (2)

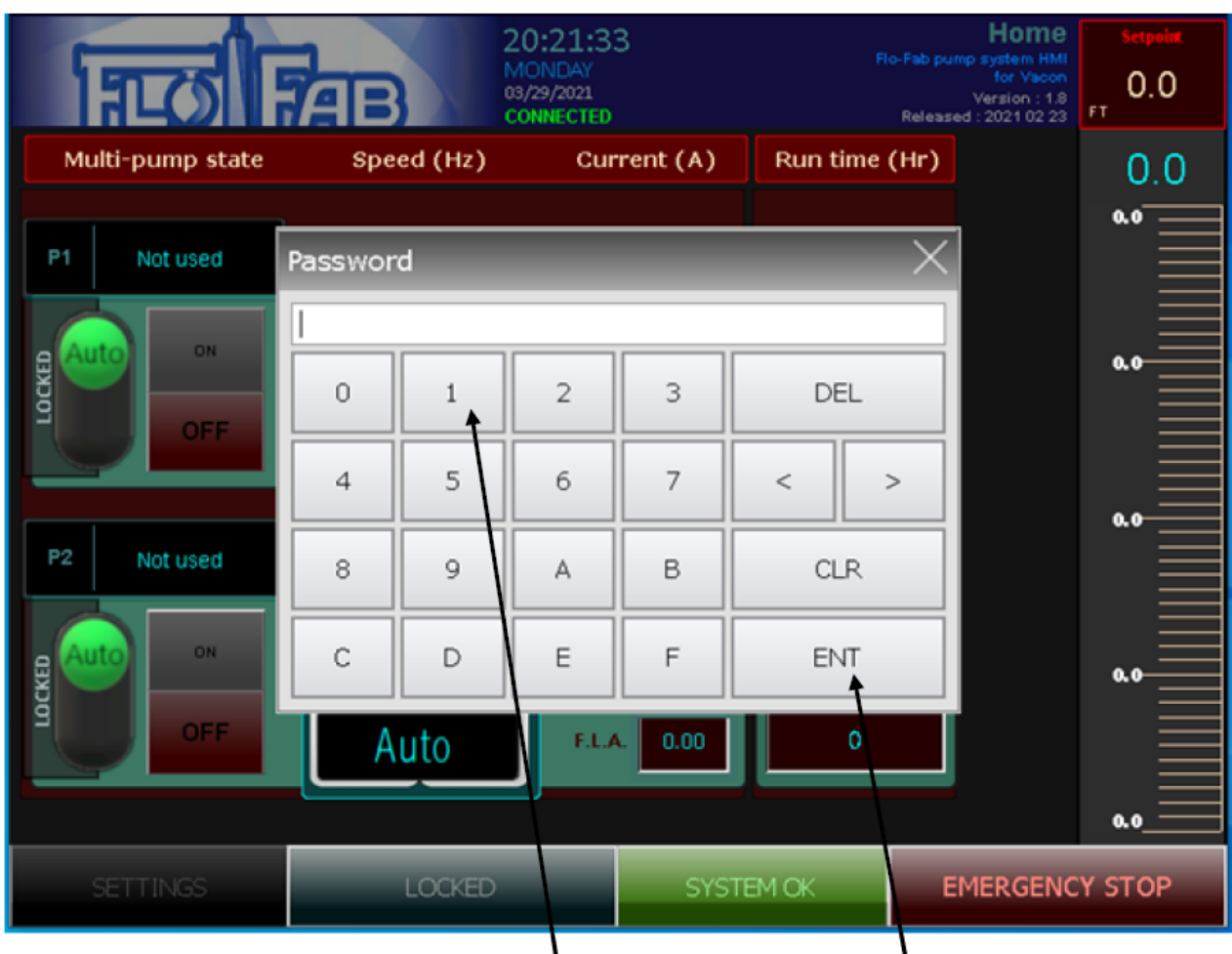

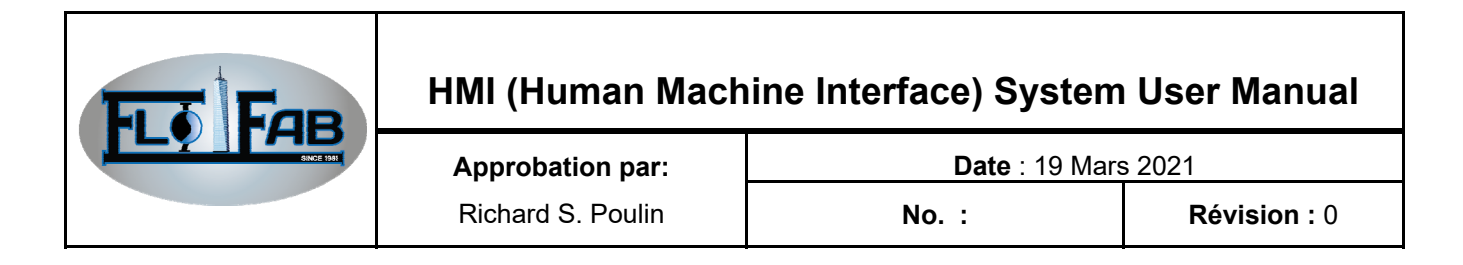

### 2.3 Access to your HMI System:

After unlocking the HMI, you will see that the status is "UNLOCKED" (1)

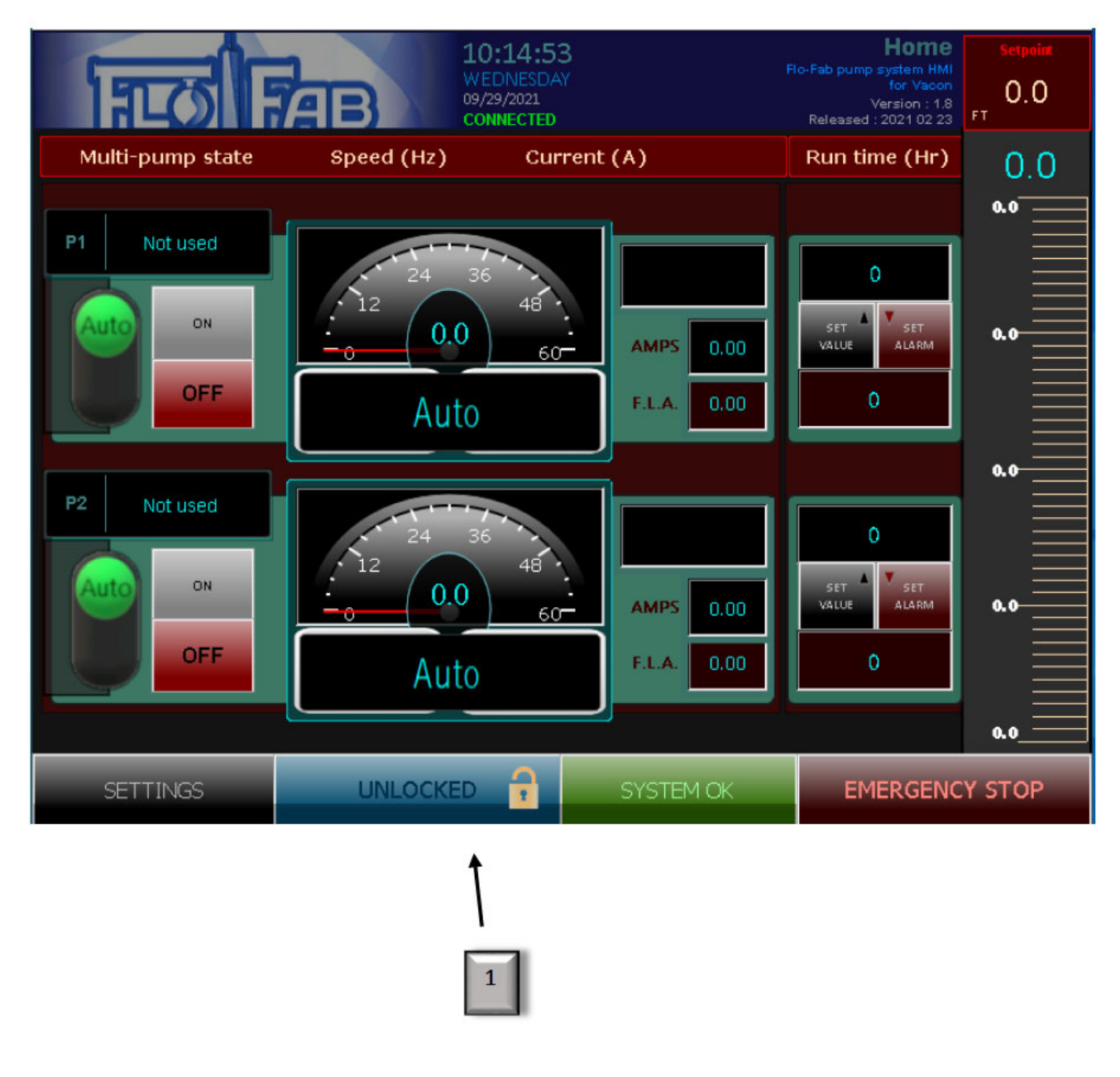

Now, it's time to configure your system

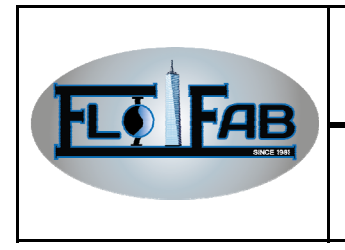

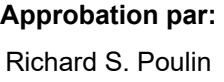

## 3.0 CONFIGURE YOUR HMI SYSTEM:

## 3.1 Go to setting (1):

 $\boxed{1}$ 

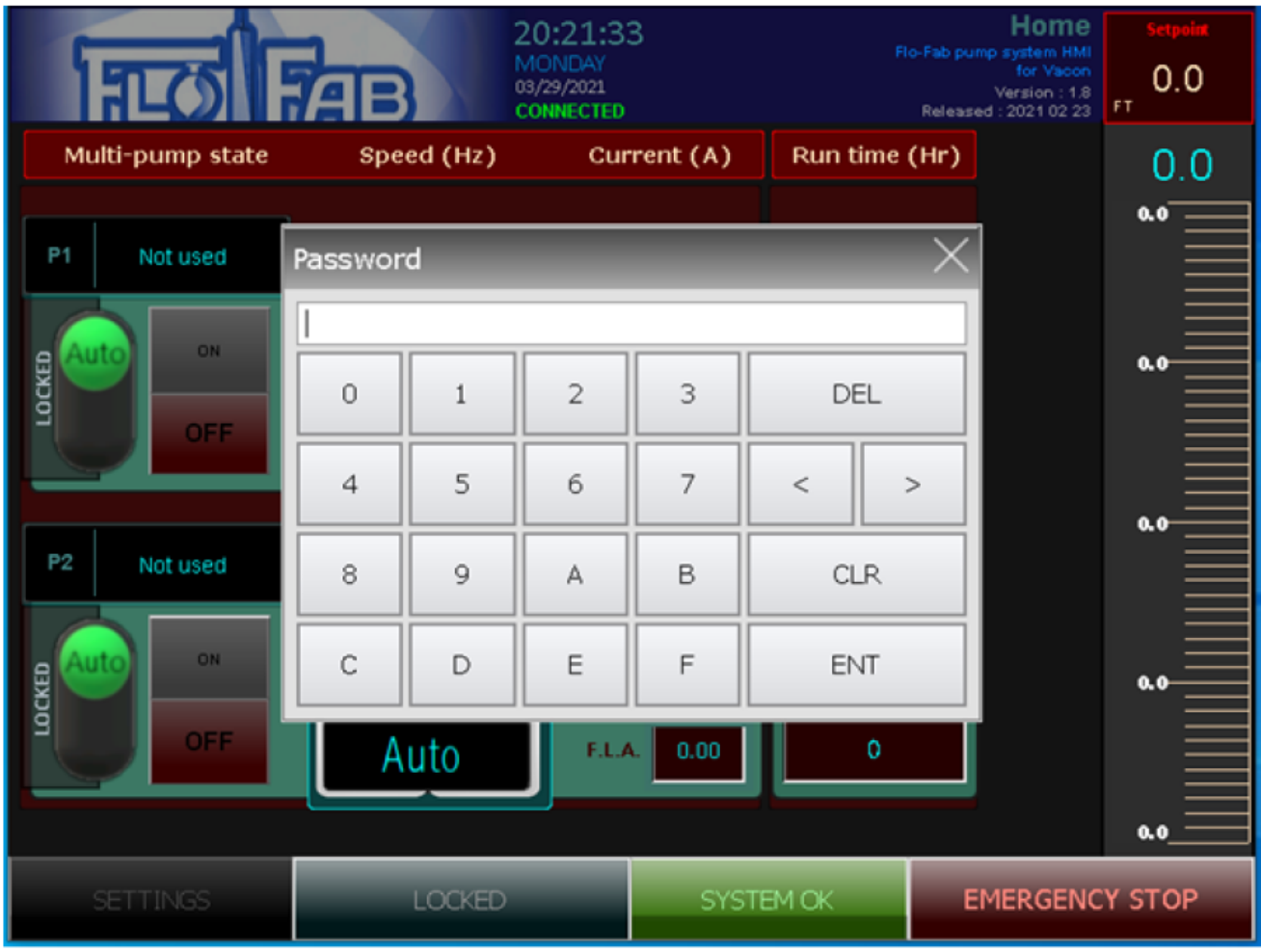

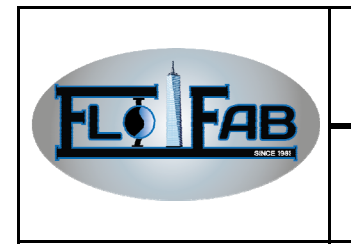

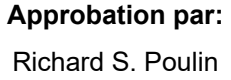

**No. : Révision :** 0

### 3.2 On the first page of the settings:

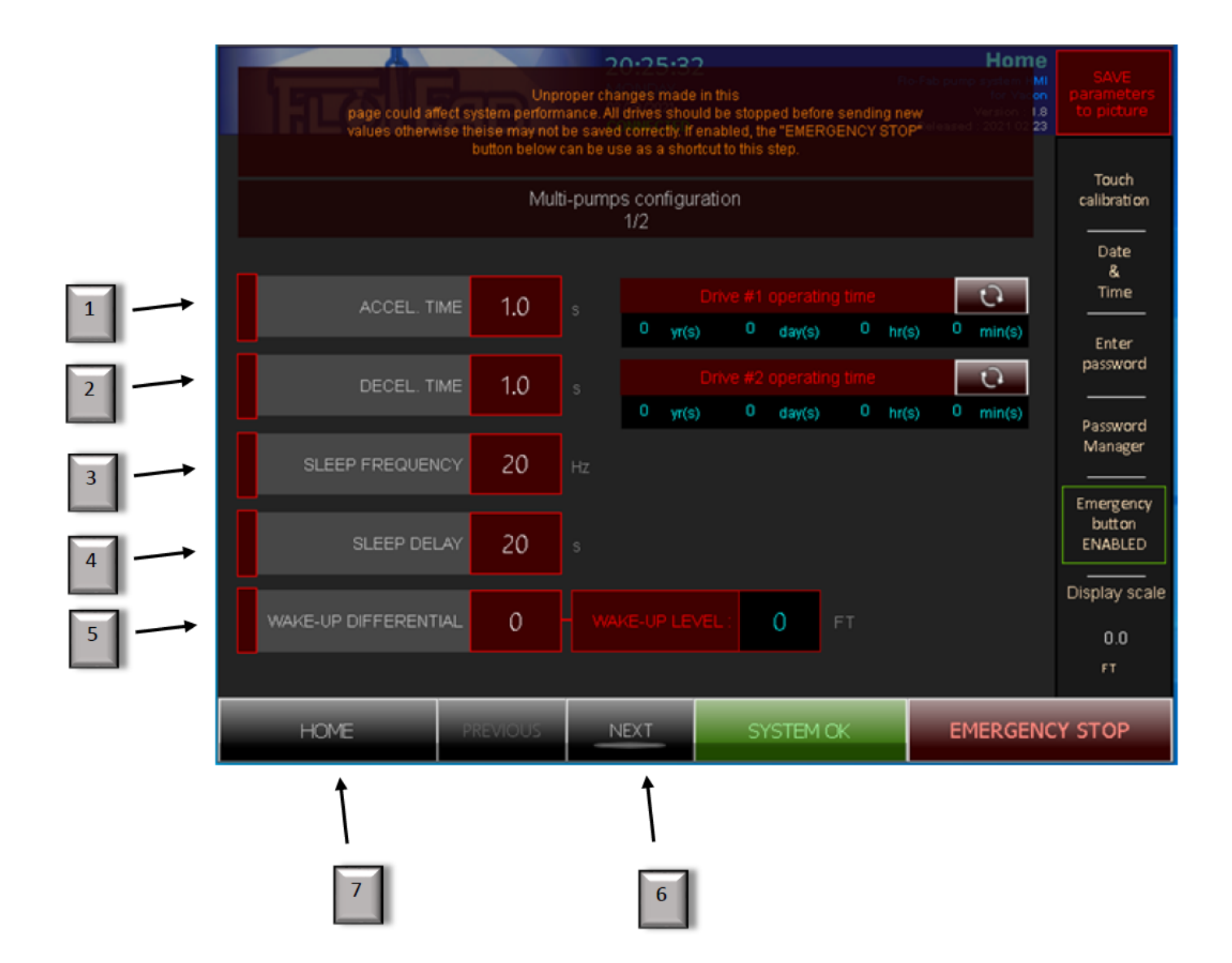

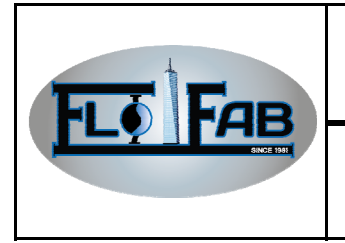

### 3.3 Setting definition

- #1 "ACCEL. TIME" enter the seconds that you need for acceleration
- #2 "DECEL. TIME" enter the seconds that you need for deceleration
- #3 "SLEEP FREQUENCY" enter the Hertz for the sleep frequency
- #4 "SLEEP DELAY" enter the seconds for sleep delay
- #5 "WAKE-UP DIFFERENTIAL enters the number of feet for wake-up differential
- #6 After finishing, click "NEXT"
- #7 Return to home page

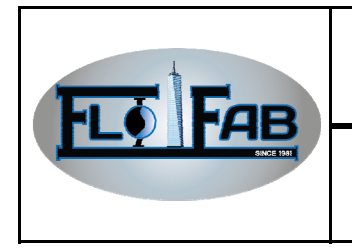

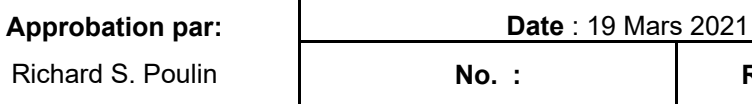

**No. : Révision :** 0

### 3.4 Settings second section:

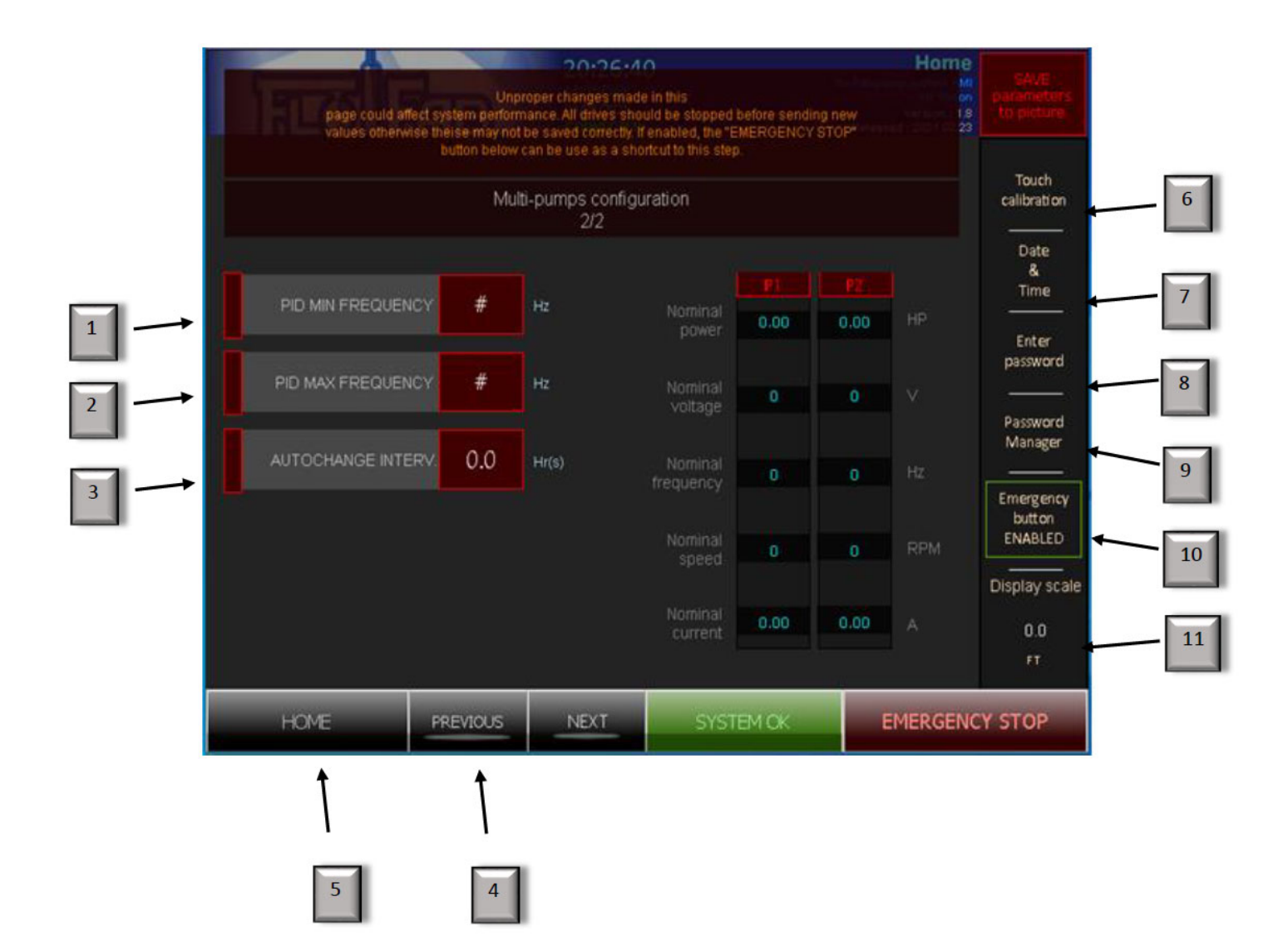

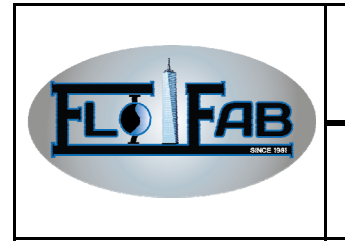

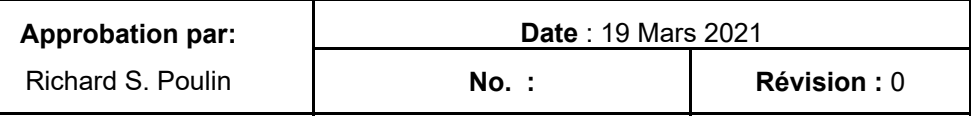

### 3.5 Second section definition

- #1 "PID MIN FREQUENCY" enter the number of Hertz for minimum frequency
- #2 "PID MAX FREQUENCY enter the number of Hertz for maximum frequency
- #3 "AUTOCHANGE INTERV. Enter the hours and minutes for auto-change interval
- #4 You can click "PREVIOUS" if you want to return to the first page of settings
- #5 You can click "HOME" to return on the main page
- #6 For calibration, touch your screen
- #7 Changing the date and time on the system
- #8 To enter your password if it's required
- #9 For managing your password
- #10 Enable or disable, touch button emergency
- #11 Display scaling the bar graph of 250 psi or 500 psi

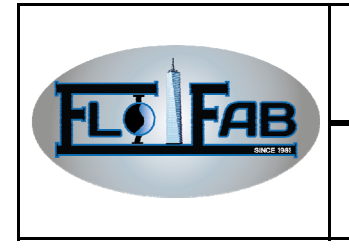

**No. : Révision :** 0

### 4.0 EMERGENCY STOP

When you press Emergency Stop button (1), see next page the status:

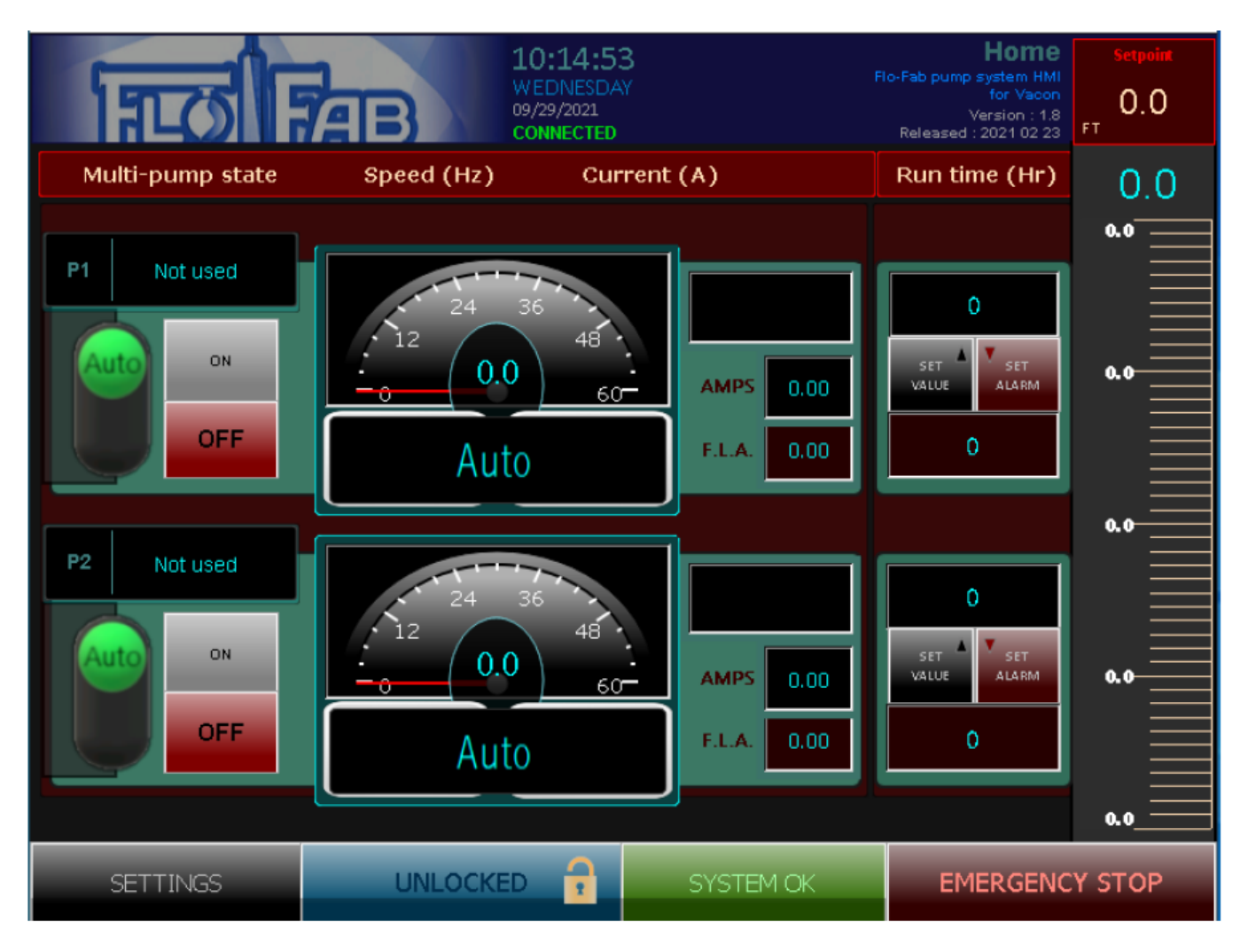